## Как получить текущие оценки ученика?

(выписка текущих оценок для ученика, переходящего в другую школу)

Классный руководитель либо заместитель директора могут получить список текущих оценок ученика. Для этого необходимо в ЭлЖур открыть класс и навести мышь на нужного ученика.

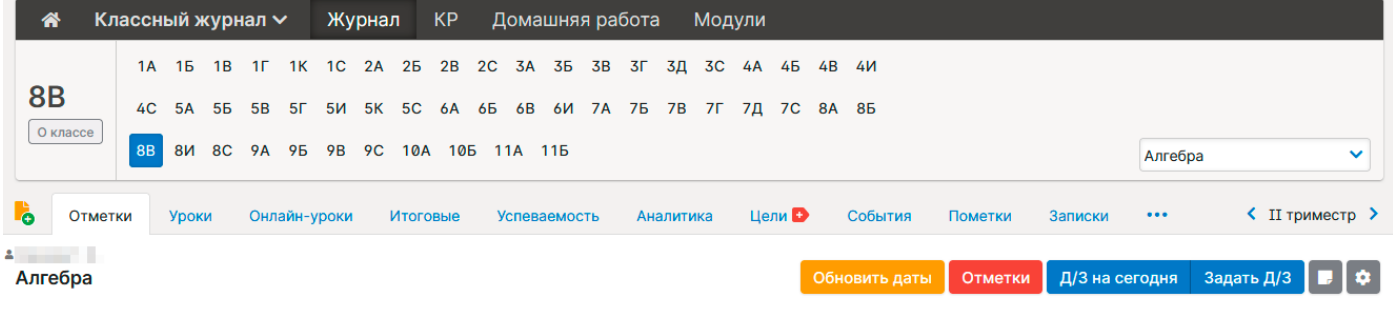

Чтобы внести отметки в журнал, кликните мышкой в нужную клетку или нажмите кнопку «Отметки» Вы можете выделить отметки, просмотренные родителями

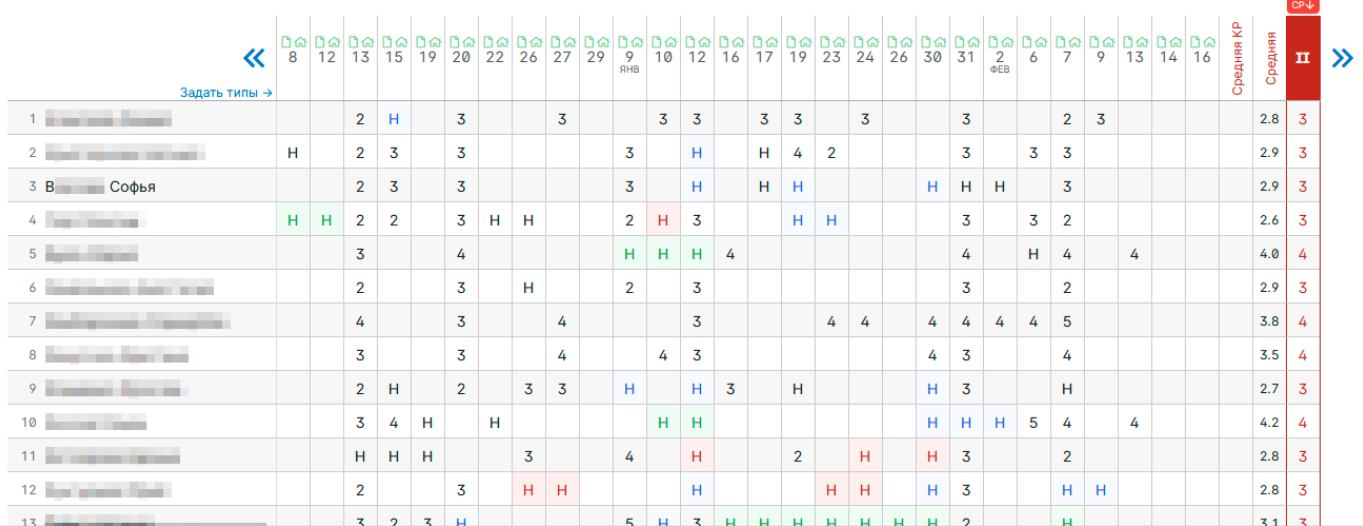

Возле имени ученика появится справа небольшой треугольник. На него нужно нажать. Откроется дополнительное меню, в котором следует выбрать «Текущие отметки»

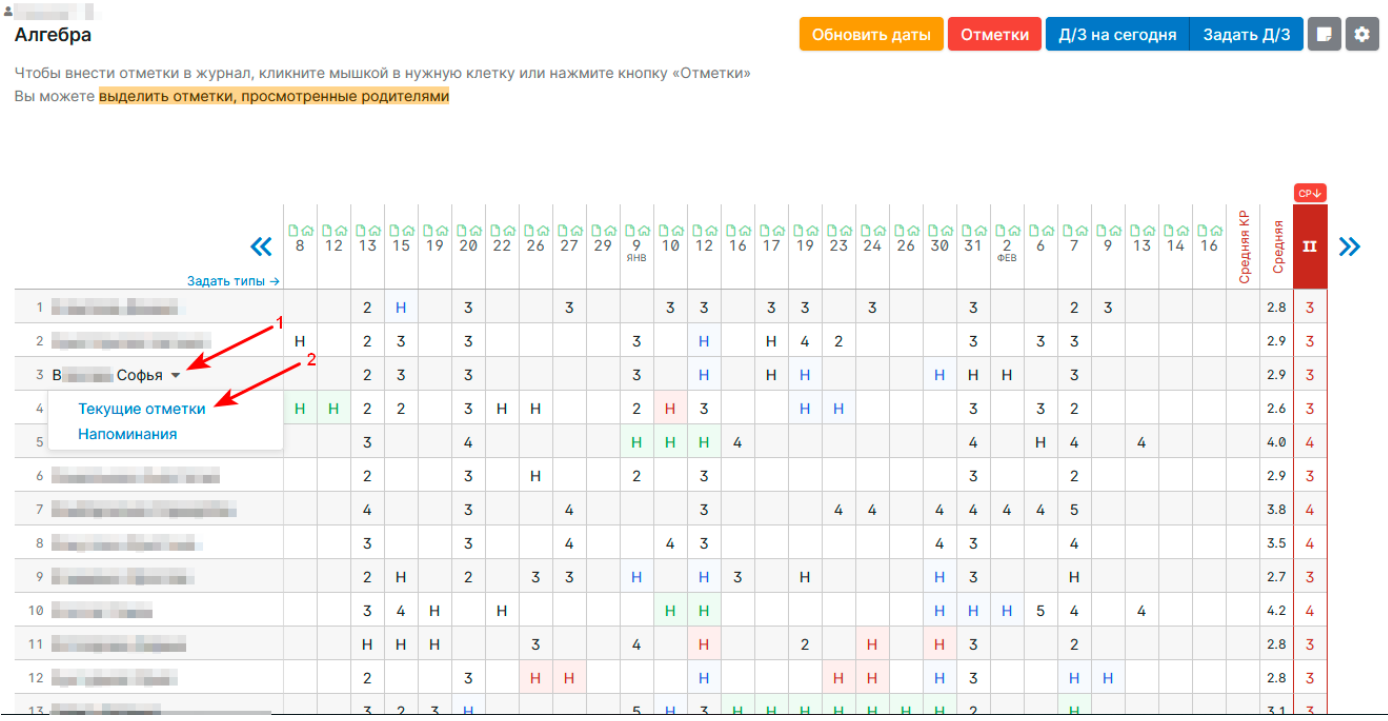

После этого откроется страница со списком текущих оценок выбранного ученика. После таблицы находится ряд ссылок, по которым можно сохранить данные в PDF или Excel.

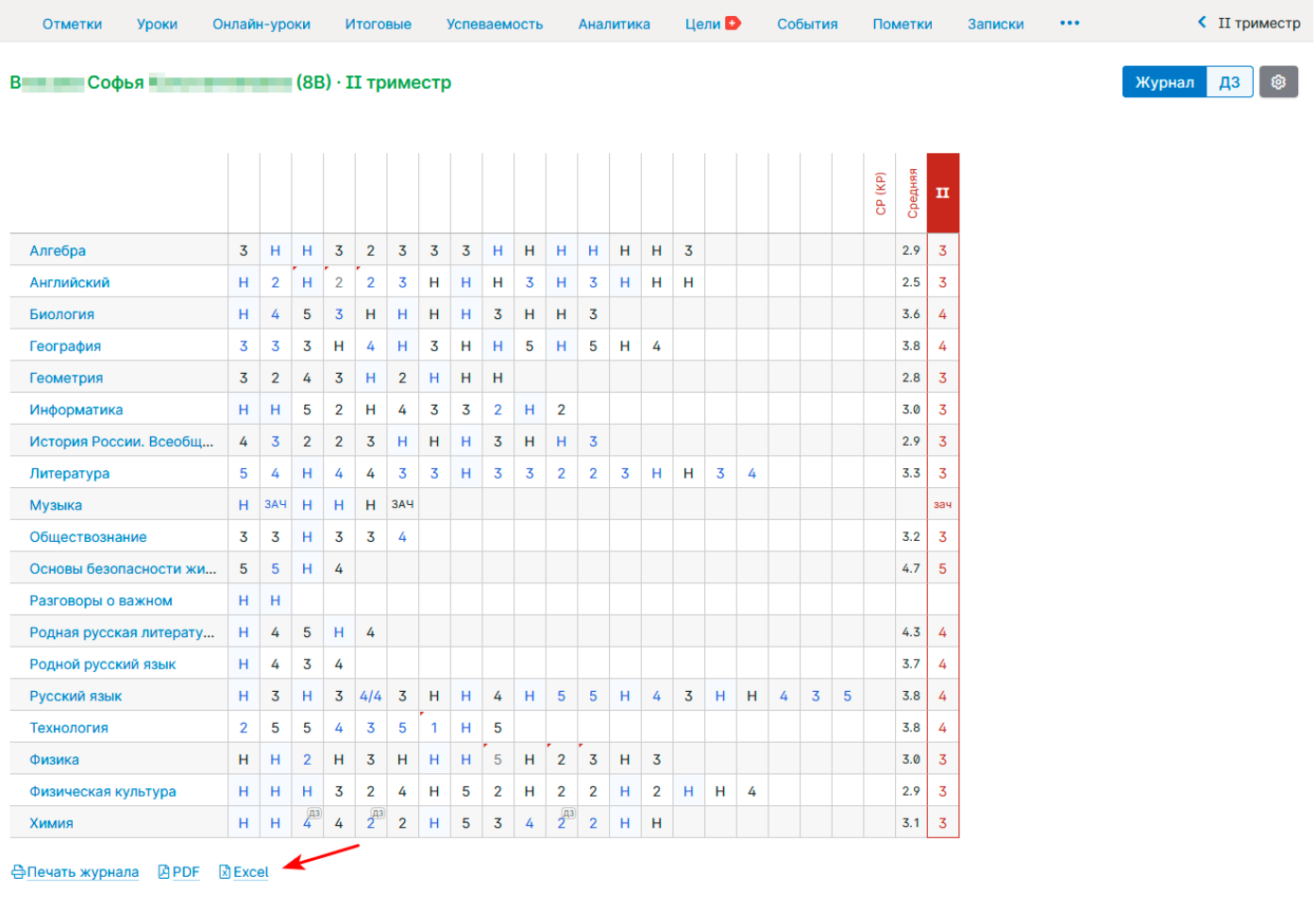

Удобно сохранять оценки в Excel для последующего их оформления на бланке организации для учеников, переходящих в другую образовательную организацию.